## QUICK SETUP: ENROLLMENT

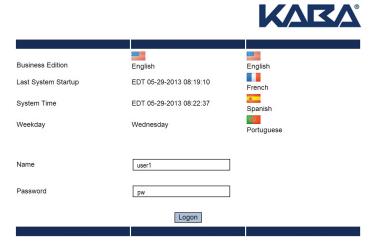

Browser

192.168.50.140 or designated IP address

Name: user1 Password: pw

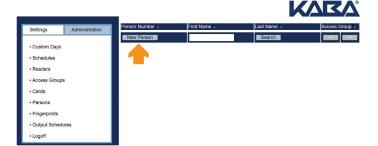

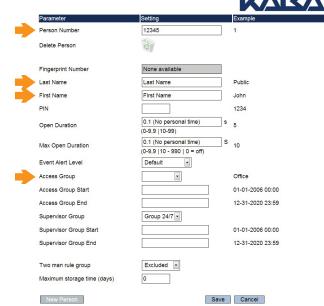

Person Number: (select 5 digits)
Last Name: Employee's last name
First Name: Employee's first name
Access Group: 24/7 (then save)

- Persons > New Person
- At Fingerprint Key Reader
   Press #-9-9-# followed by 1-2-3-4-#
  - Press 1-2-# followed by (unique 5-digit user ID)-# ... (i.e., 32658#)
- · Place and lift new user finger three times, guided by the light
- Repeat with a second finger (from other hand)
- Press #-#-# to exit enrollment

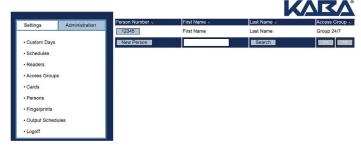

(Refresh screen)

Click on Persons > Person Number

**Note:** If you want to remove, click trash can, Fingerprint Number drop down (then save)

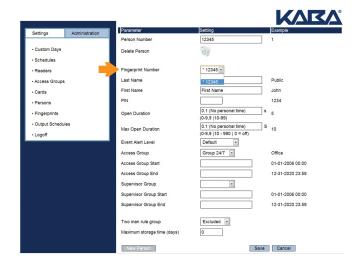

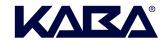